# ETK229 Web Tasarımının Temelleri Dersi

Ankara Üniversitesi Elmadağ Meslek Yüksekokulu

Öğretim Görevlisi : Murat Duman

Mail: mduman@ankara.edu.tr

5. Hafta

# Bölüm 8 : Bağlantı Metni (Anchor Text)

Bağlantı metni web sayfaları arasında bağlantı kurulmasını sağlar. Bu link site içerisindeki bir sayfaya bağlayan lokal bir bağlantı olabileceği gibi başka bir sitedeki sayfaya da bağlantı sağlayabilir. Bu işlem anchor text'i simgeleyen <a> elemanı ile yapılır. <a> elemanının bağlantı vermeyi sağlayan parametresi href'tir. href, hypertext reference (köprü referansı) kelimelerini simgelemektedir. İlgili kod parçacığı Şekil 8.1.'de verilmiş olup ilgili kod parçacığının çıktısı Şekil 8.2.'deki gibi olacaktır.

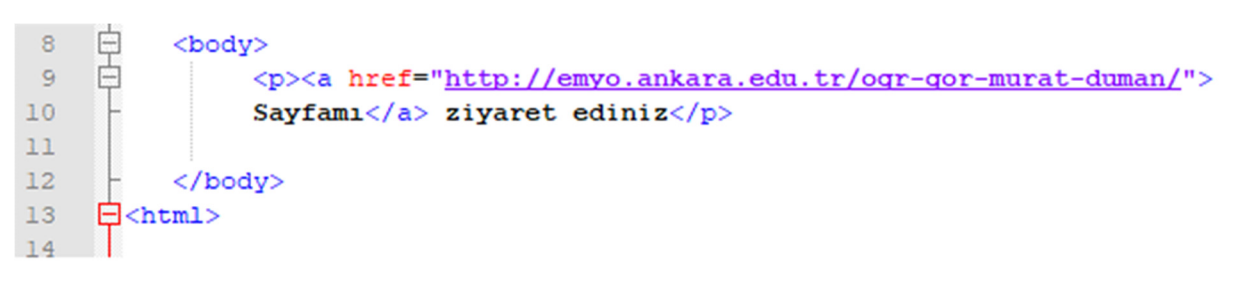

## Şekil 8.1. İlgili kod

Sayfamı ziyaret ediniz

## Şekil 8.2. İlgili ekran görüntüsü

Eğer bağlantının yeni bir sayfada açılmasını istiyorsak target (hedef) parametresini de girmeliyiz. target="\_blank" ifadesi ilgili linkin yeni bir sayfada açılmasını sağlar.

İlgili kod parçacığı Şekil 8.3.'te verilmiştir.

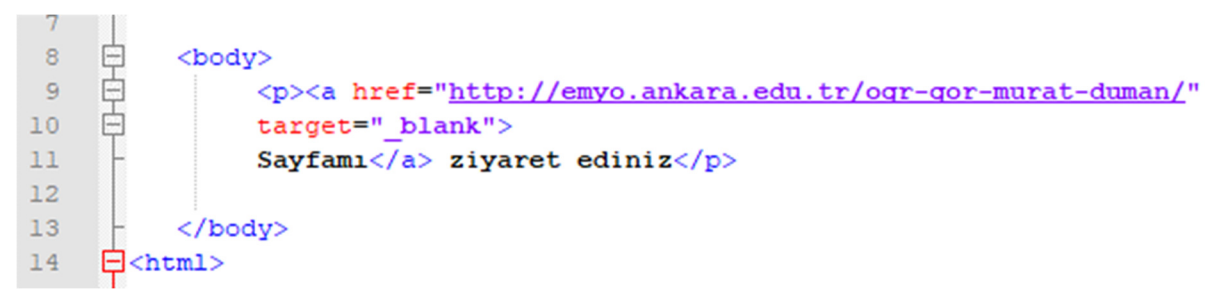

## Şekil 8.3. İlgili kod

### Peki web sayfası içerisindeki lokal bir adrese nasıl link verilir?

Öncelikle aynı web sayfası içerisinde lokal başka bir adrese link verebilmek için en az iki adet sayfaya ihtiyacımız var. Halihazırda üzerinde çalıştığımız sayfaya "index.html" adını verelim ve "hakkinda.html" isminde yeni bir sayfa oluşturalım. index.html sayfasından hakkında sayfasına link vereceğiz.

Yeni oluşturulan web sayfasına index.html sayfasından link verebilmek için bu sayfadaki a elemanının href parametresine hakkında.html yazacağız. Eğer her iki sayfayı da bilgisayarınızda aynı dizinde saklıyorsanız sadece linke ait sayfanın ismini yazmak yeterli olacaktır. Hakkında sayfasından index sayfasına yine aynı mantıkla geri dönülebilmektedir. İlgili kod parçacığı Şekil 8.4.'te verilmiş olup ilgili kod parçacığının çıktısı Şekil 8.5.'deki gibi olacaktır.

Statik bir web sayfası yapıyorsanız en basit konsept bu şekildedir. Statik web sayfasından kastımız verilerini (metin, resim, video vs.) herhangi bir veri tabanından almayan, tamamen html (arayüz) olarak hazırlanmış web sayfalarıdır.

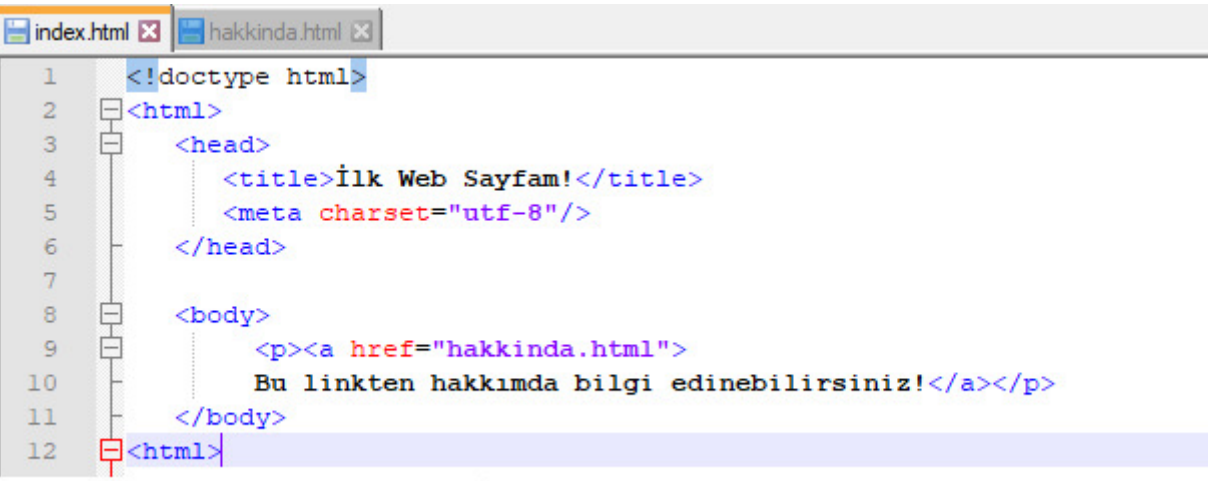

index.html 8 Hakkinda.html 8

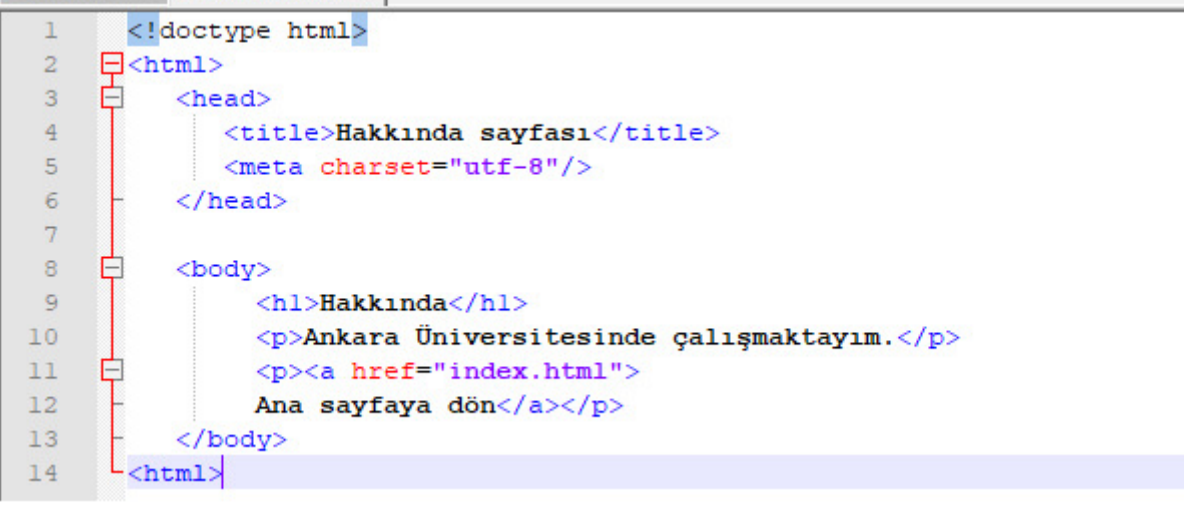

Şekil 8.4. İlgili kod

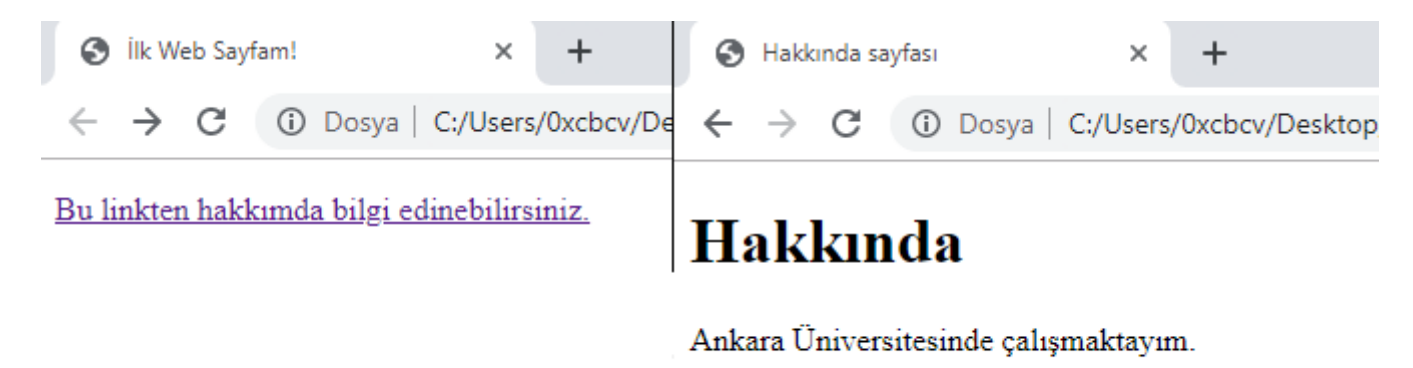

Ana sayfaya dön

Şekil 8.5. İlgili ekran görüntüsü

Önceden bahsedildiği üzere her iki html dosyası da aynı klasörde olduğu için doğrudan dosya isimlerini yazarak link verme işlemlerini sorunsuz gerçekleştirdik.

Peki dosyalar farklı klasörlerde olsaydı link verme işlemleri nasıl gerçekleştirilecekti?

Şimdi ilgili dosyaların Şekil 8.6.'daki gibi farklı klasörlerde olduğunu düşünelim.

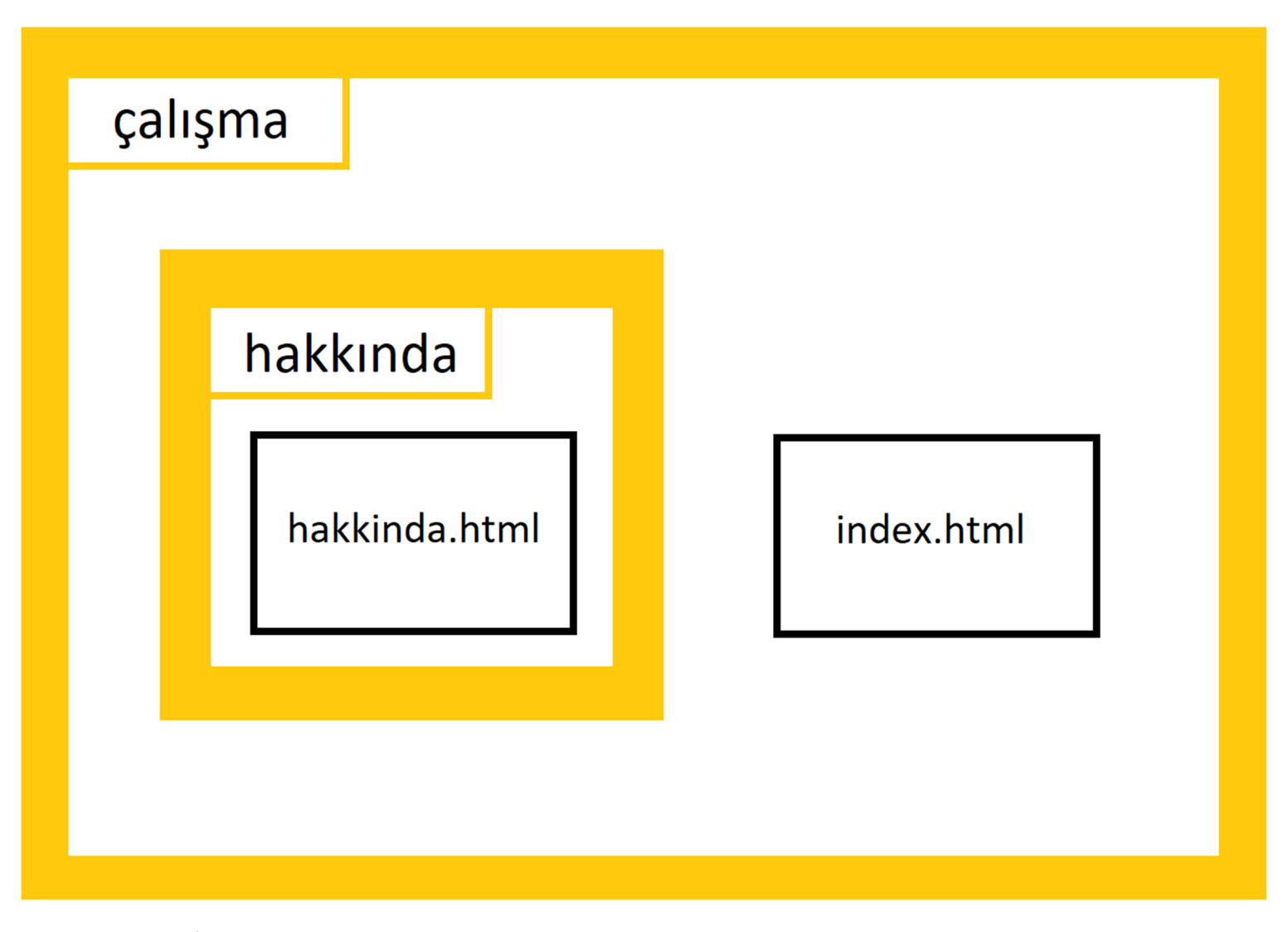

Şekil 8.6. İlgili klasör yapısı

Dosyaların konumları değiştiği için index sayfasındaki ilgili linke tıklandığında Şekil 8.7.'den görüleceği üzere "Dosya bulunamadı!" hatası alınacaktır.

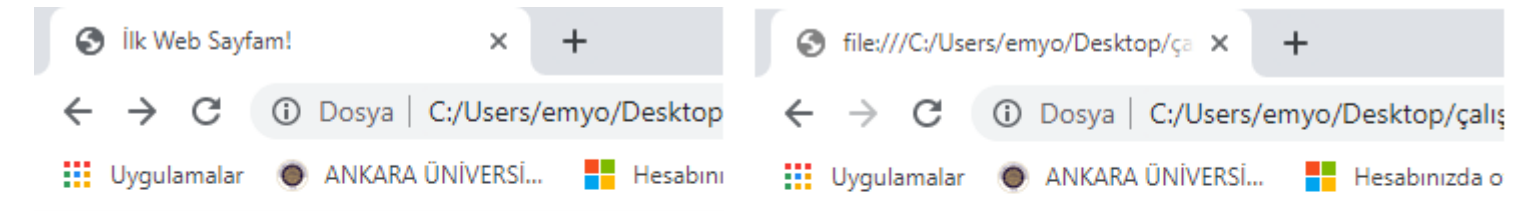

Bu linkten hakkımda bilgi edinebilirsiniz.

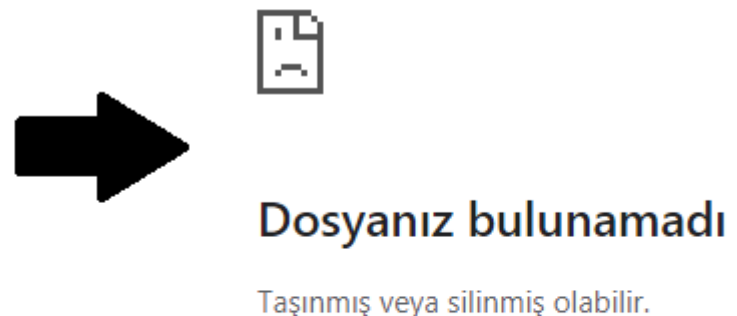

ERR FILE NOT FOUND

#### Şekil 8.7. Dosya bulunamadı hatası

Dosya uzantısı hakkinda.html dosyası için …çalışma/hakkında/hakkinda.html, index.html dosyası için …çalışma/index.html şeklindedir.

index sayfasından hakkında sayfasına geçiş yaparken üst klasör çalışma klasörüdür.

Dolayısıyla index sayfasından hakkında sayfasına geçiş yapılırken bağlantı yolu hakkında/hakkinda.html olarak tanımlanırken, hakkında sayfasından index sayfasına geçiş yapılırken bağlantı yolu ../index.html olarak tanımlanacaktır. "../" işaretlemesinin sebebi ilgili geçişi yaparken geçiş yapılan iki web sayfası arasında ortak olmayan klasör bulunmamasından kaynaklıdır. index sayfasından hakkında sayfasına geçiş yapılırken ortak olmayan klasör bulunduğu için (hakkında klasörü) böyle bir gösterime ihtiyaç duyulmamıştır. İlgili kod parçacığı Şekil 8.8.'de verilmiştir.

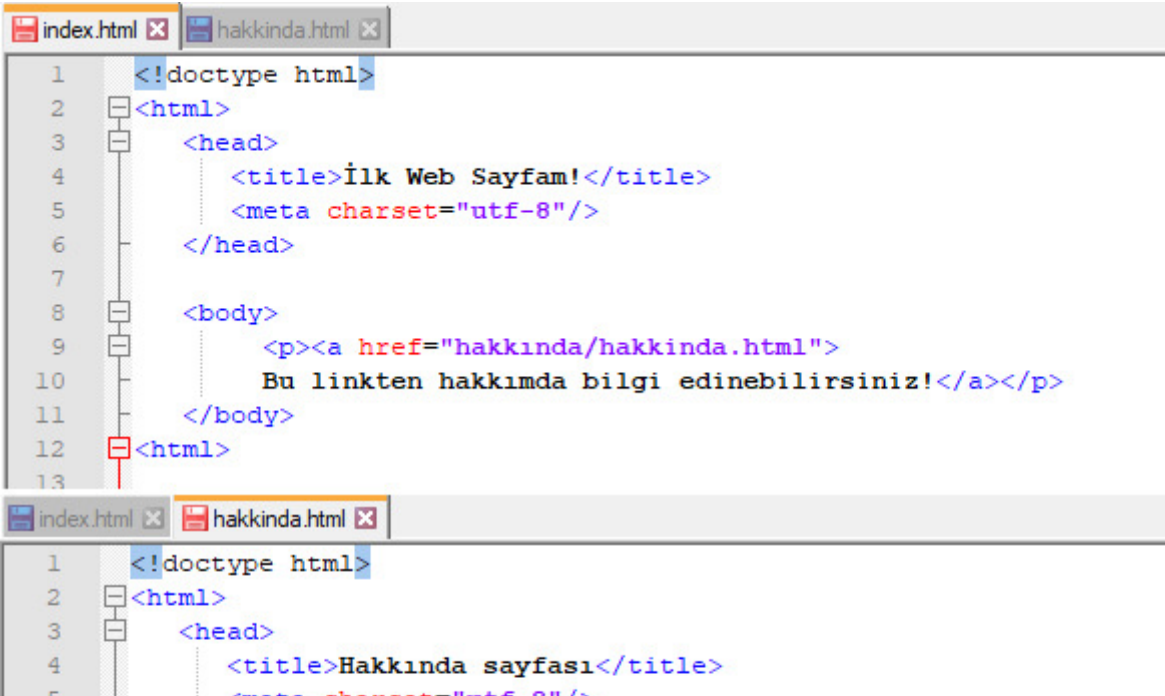

```
<meta charset="utf-8"/>
 \overline{5}6
           \langle/head>
 \overline{7}白
 \overline{8}<body>
 \mathbf{q}<hl>Hakkında</hl>
                  <p>Ankara Üniversitesinde çalışmaktayım.</p>
10<p><a href="../index.html">
11户
12Ana sayfaya dön</a></p>
13\langle/body>
14
     \exists <html>
```
Şekil 8.8. İlgili kod

 $15$ 

Adres çubuğunda ortak klasör olan çalışma klasörüne kadar olan (çalışma klasörü dahil) adres bilgisi girildiğinde Şekil 8.9.'dan görüleceği üzere index.html ve hakkinda.html sayfalarına ait dizinler görüntülenecektir.

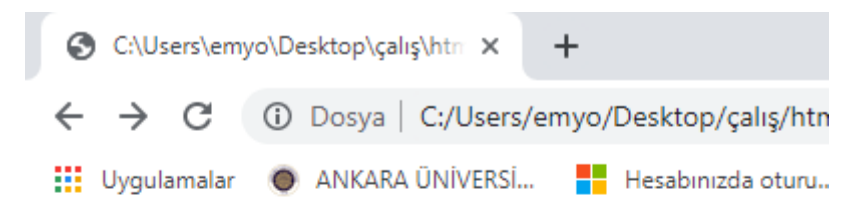

# C:\Users\emyo\Desktop\calis\

#### **f** [üst dizin]

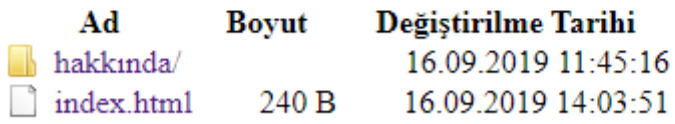

Şekil 8.9. İlgili dizinler

Adres çubuğunda hakkında klasörüne kadar olan adres bilgisi (hakkında klasörü dahil) girilirse Şekil 8.10.'dan görüleceği üzere hakkında klasörünün altında olan hakkinda.html dosyası görüntülenecektir.

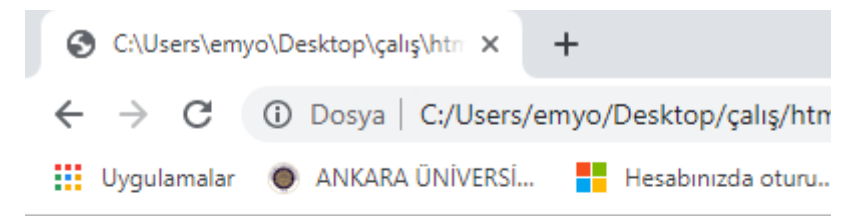

# C:\Users\emyo\Desktop\çalış'

**f** [üst dizin]

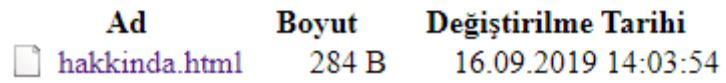

#### Şekil 8.10. İlgili dizinler

Web sitesinde farklı klasörlerde aynı isimde dosyalar olabilir. Örneğin farklı klasörlerde "index" isimli sayfalar olabilir.

Ek bir bilgi olarak, web sitesine altbilgi eklemek için <footer> tegi kullanılır.